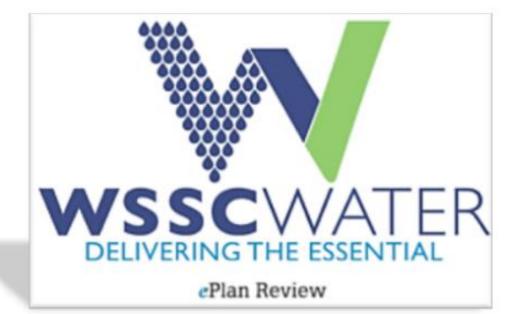

| Plumbing and Fuel Gas ePlan Review User Guide | In addition to this user guide, please refer to the  |
|-----------------------------------------------|------------------------------------------------------|
|                                               | quick reference guide, step-by-step video tutorials, |
|                                               | and presentation for further assistance.             |

Plumbing and Fuel Gas ePlan Review User Guide 1

Revised 11-17-2020

# Contents

| Electronic Plan Submission                 | 3    |
|--------------------------------------------|------|
| Browser Compatibility                      | 3    |
| ePlan Review Process                       | 3    |
| ePermitting Application                    | 4    |
| Applicant Upload Email Invitation          | 5    |
| Submittal Requirements                     | 8    |
| Applicant Upload Task                      | 9    |
| Viewing Project Status                     | . 14 |
| Prescreen Review                           | . 15 |
| Prescreen Correction Task Assignment Email | . 16 |
| Prescreen Corrections Task                 | . 17 |
| Department Review                          | . 22 |
| Applicant Resubmit Task Assignment Email   | . 22 |
| Applicant Resubmit Task                    | .23  |
| Viewing Project Status                     | .26  |
| Approval                                   | . 27 |
| Printing Drawings with Changemarks         | . 30 |

## **Electronic Plan Submission**

Electronic Plan Review is a web-based solution that allows plans, drawings, and documents to be submitted electronically, improve the plan review cycle, reduce costs associated with plan review, as well as support green initiatives. Combined with the advent of ePermitting, permit applicants can now complete their permit application and plans review submittals without visiting WSSC in person.

### **Browser Compatibility**

WSSC ePlan Review is now compatible with all modern browsers, including: Chrome, Firefox, Safari, Edge, and \*Internet Explorer 11.

For <u>all</u> browsers:

- 1. You must turn off pop-up blocking within your browser for the ePlan Review web address (<u>https://planreview.wsscwater.com/ProjectDox/</u>).
- 2. It is recommended that you add ePlan Review to your 'favorites'. In addition, the login page provides a shortcut that you can drag-and-drop to your desktop for quick access.
- 3. To sign in, enter your email address and password and click the login button. First time users will be provided a temporary password that can be changed to an acceptable password upon initial login.

#### \*For Internet Explorer 11:

- 1. If using Internet Explorer 11, you must install ProjectDox Components for v. 9.1. This installation will only need to be done once (per computer).
- 2. You must turn off 'Compatibility Mode' with Internet Explorer v11.

### ePlan Review Process

The applicant's interaction with WSSC's ePlan Review process is summarized in the following flowchart, from permit application to plan approval. The dashed box contains the ePlan Review process. Refer to each subsequent section for a detailed description related to each step.

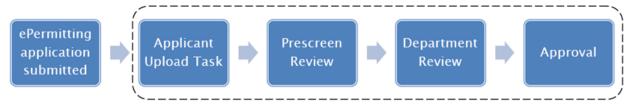

### ePermitting Application

To get started:

 Complete a Long Form Plumbing Permit Application (found on the <u>WSSC Permitting Services</u> <u>website</u>) and submit online. Permit Services will verify the address and WSSC water and/or sewer billing account number provided on the application. It is important that the proper contact types are established by the permit applicant. The 'Principal Master' is the default contact with full control of the ePlan Review submittal process, unless a 'Plans Submitter' contact is designated. The 'Plans Submitter' contact type allows the 'Principal Master' to delegate the plans review submittal process while still having access to view progress. If a design engineer is to act directly (without a licensee) on behalf of the project they must be designated as the 'Plans Submitter' by the permit applicant.

Note: The applicant is responsible for submitting an accurate fixture/appliance count with the permit.

|                                                                               | Short Form Perm                                                                                                    | hits Lo                                                                                                    | ng Form Permi                                                                                                    | its Other                                                                                                    | Permits                                                                                                    | Develop                                                                                                    | per Plans                                                                                                    | Requests                                                                                                    | Licensing       |
|-------------------------------------------------------------------------------|----------------------------------------------------------------------------------------------------|----------------------------------------------------------------------------------------------------|----------------------------------------------------------------------------------------------------|----------------------------------------------------------------------------------------------------|----------------------------------------------------------------------------------------------------|----------------------------------------------------------------------------------------------------|----------------------------------------------------------------------------------------------------|----------------------------------------------------------------------------------------------------|-----------------|
| be / Follow C                                                                 | * 🖬 🕒 🕥                                                                                                    |                                                                                                    |                                                                                                    |                                                                                                    |                                                                                                    | We                                                                                                    | elcome Daniel                                                                                                    | Delmar! [ Log Off ] /                                                                                                    | [ Manage My Acc |
| (                                                                             | Sea                                                                                                    | rch                                                                                                    |                                                                                                    |                                                                                                    |                                                                                                    |                                                                                                    |                                                                                                    |                                                                                                    |                 |
| CON<br>page<br>NOTI<br>in th<br>WSS<br>then<br>Type<br>pote<br>again<br>instr | TACT INSTRUCTION<br>TACT to the permit a<br>of the application.<br>E: Any person wishin<br>e ePermitting syster<br>C personnel. To add<br>click SEARCH. Whe<br>(e.g., Owner/Appli<br>ntial persons who m<br>n. (See HELP on logi<br>uctions plus special<br>C Permit Services U | application.<br>PROXY USEF<br>ing to make a<br>m. All register<br>a CONTACT<br>n your person<br>cant, etc.), t<br>iay make an<br>in screen for<br>ADD PROXY                                                                                                    | Therefore, you<br>RS: You must and<br>an ONLINE PAYI<br>ered users will b<br>, click SEARCH<br>on is found, clici<br>then indicate th<br>ONLINE PAYME<br>additional deta<br>instructions.) 1                       | do not need to<br>dd your PRINCI<br>MENT for permi<br>be made availad<br>button, enter ti<br>k on the yellow<br>e person as a 'E<br>ENT for this per<br>ails regarding A                                 | select your<br>PAL MASTE<br>t fees mus<br>ole under C<br>he first and<br>folder icon<br>Silling Cont<br>mit. To add<br>DDRESS, C                | rself. Click I<br>ER as a CON<br>t register for<br>CONTACTS a<br>d last name<br>t to select, i<br>act', if appli<br>d additional<br>CONTACT an                | NEXT to prod<br>ITACT to this<br>or a user ID<br>ofter initial v<br>(or partial in<br>indicate a 'C<br>icable. You r<br>CONTACTS,<br>of SAVE/FIN                           | ceed to the last<br>s permit.<br>and password<br>erification by<br>nformation),<br>ontact<br>nust select all<br>click SEARCH<br>ISH Page                      |                 |
| CON<br>page<br>NOTI<br>in th<br>WSS<br>then<br>Type<br>pote<br>again<br>instr | TACT to the permit a<br>of the application.<br>E: Any person wishin<br>e ePermitting syster<br>C personnel. To add<br>click SEARCH. Whe<br>(e.g., Owner/Applic<br>ntial persons who m<br>n. (See HELP on logi<br>outtions plus special                                          | application.<br>PROXY USEF<br>ing to make a<br>m. All register<br>a CONTACT<br>n your person<br>cant, etc.), t<br>iay make an<br>in screen for<br>ADD PROXY                                                                                                    | Therefore, you<br>XS: You must as<br>an ONLINE PAYI<br>click SEARCH<br>on is found, clici<br>hen indicate th<br>ONLINE PAYME<br>additional deta<br>instructions.) I<br>06-4003.                                    | do not need to<br>dd your PRINCI<br>MENT for permi<br>be made availad<br>button, enter ti<br>k on the yellow<br>e person as a 'E<br>ENT for this per<br>ails regarding A                                 | select your<br>PAL MASTE<br>t fees mus<br>ole under C<br>he first and<br>folder icon<br>Billing Cont<br>mit. To add<br>DDRESS, C<br>stions rega | rself. Click I<br>ER as a CON<br>t register for<br>CONTACTS a<br>d last name<br>t to select, i<br>act', if appli<br>d additional<br>CONTACT an                | NEXT to prod<br>ITACT to this<br>or a user ID<br>after initial v<br>(or partial in<br>indicate a 'C<br>icable. You r<br>CONTACTS,<br>ad SAVE/FIN<br>ing for perm           | ceed to the last<br>s permit.<br>and password<br>erification by<br>nformation),<br>ontact<br>nust select all<br>click SEARCH<br>ISH Page                      |                 |
| CON<br>page<br>NOTI<br>in th<br>WSS<br>then<br>Type<br>pote<br>again<br>instr | TACT to the permit a<br>of the application.<br>E: Any personnel, To add<br>click SEARCH. Whe<br>(e.g., Owner/Applin<br>tial persons who m<br>n. (See HELP on logi<br>cuttons plus special<br>C Permit Services U                                                                | application.<br>PROXY USEF<br>ing to make a<br>m. All register<br>I a CONTACT<br>n your perso<br>cant, etc.), t<br>iay make an<br>in screen for<br>ADD PROXY<br>nit at 301-2                                                                                                    | Therefore, you<br>SS: You must au<br>an ONLINE PAYI<br>ered users will II<br>, click SEARCH<br>on is found, clicic<br>then indicate th<br>ONLINE PAYME<br>additional detz<br>instructions.) I<br>06-4003.<br>me    | do not need to<br>dd your PRINCI<br>MENT for permi<br>button, enter ti<br>k on the yellow<br>e person as a 'E<br>ENT for this per<br>alis regarding A<br>If you have que                                 | select your<br>PAL MASTE<br>t fees mus<br>ole under C<br>he first and<br>folder icon<br>Silling Cont<br>mit. To add<br>DDRESS, C<br>stions rega | rself. Click f<br>R as a CON<br>t register for<br>ONTACTS a<br>d last name<br>t to select, i<br>act', if appli<br>additional<br>CONTACT an<br>arding apply    | NEXT to prod<br>ITACT to this<br>or a user ID<br>ofter initial v<br>(or partial in<br>indicate a 'C<br>icable. You r<br>CONTACTS,<br>d SAVE/FIN<br>ring for perm<br>Billin | ceed to the last<br>s permit.<br>and password<br>erification by<br>nformation),<br>ontact<br>must select all<br>click SEARCH<br>ISH Page<br>nits, please call |                 |
| CON<br>page<br>NOTI<br>in th<br>WSS<br>then<br>Type<br>pote<br>again<br>instr | TACT to the permit a<br>of the application.<br>E: Any person wishin<br>e: ePermitting syster<br>C personnel. To add<br>click SEARCH. Whe<br>(e.g., Owner/Applin<br>tital persons who m<br>n. (See HELP on logi<br>cuttions plus special<br>C Permit Services U<br>Company Name  | application.<br>PROXY USEF<br>ing to make a<br>m. All register<br>a CONTACT<br>a CONTACT<br>A CONTAC | Therefore, you<br>SS: You must au<br>an ONLINE PAYI<br>ered users will II<br>, click SEARCH<br>on is found, clici<br>hen indicate th<br>ONLINE PAYME<br>additional detz<br>instructions.) I<br>06-4003.<br>me<br>Q | do not need to<br>dd your PRINCI<br>MENT for permi<br>be made availat<br>button, enter ti<br>k on the yellow<br>e person as a 'E<br>INT for this per<br>ails regarding A<br>If you have que<br>Last Name | select your<br>PAL MASTE<br>t fees mus<br>ole under C<br>he first and<br>folder icon<br>Billing Cont<br>mit. To add<br>DDRESS, C<br>stions rega | rself. Click /<br>ER as a CON<br>t register fo<br>CONTACTS a<br>d last name<br>t to select, i<br>act', if appli<br>d additional<br>CONTACT an<br>arding apply | NEXT to prod<br>ITACT to this<br>or a user ID<br>ofter initial v<br>(or partial in<br>indicate a 'C<br>icable. You r<br>CONTACTS,<br>d SAVE/FIN<br>ring for perm<br>Billin | ceed to the last<br>s permit.<br>and password<br>erfication by<br>nformation),<br>ontact<br>nust select all<br>click SEARCH<br>ISH Page<br>nits, please call  |                 |

 WSSC will send an email invitation and provide a project number to the applicant to upload Plumbing and Fuel Gas (PFG) plans into ePlan Review (see '<u>Applicant Upload Task</u>' for more details).

# **Applicant Upload Email Invitation**

The email invitation includes '<u>Applicant Upload Task</u>' instructions and a "Project Access Link" to the ePlan Review website. This email will be sent to the contact that will be interacting with ePlan Review (either the 'Principal Master' or the 'Plans Submitter').

| Hello [UserFirstName]:                                                                                                    |
|----------------------------------------------------------------------------------------------------|
| Welcome to the WSSC ePlan Review (ProjectDox) system. A project (with your Plan Review<br>Number), has been created to allow you to electronically upload your drawings and supporting<br>documents for plan review as required for the permit you recently submitted. To access your<br>new project, follow the instructions below:                                                                                                    |
| **Please be sure to upload all your drawings and documents in the same session.                                                                                                    |
| ***Please refer to the <b>Applicant Guide</b> for detailed instructions on each folder's content and<br>file naming conventions. The <b>Applicant Guide</b> is located on the bottom of the ProjectDox<br>Login page.                                                                                                    |
| <ol> <li>Click the Project Access link below. (Single screen users may find it helpful to print<br/>this page first).</li> <li>Enter your User Login (same email used for ePermitting) and then enter your<br/>Password.</li> <li>The system will open to the Tasks (PF) tab (this is your default home screen).</li> <li>Click on the Applicant Upload Task located under the Task column just left of the<br/>applicable Project/Plan Review Number.</li> <li>Do Not Click on your Project Number under the Projects column (format = PFG-<br/>Ococccs-2009) to upload plans, you can open late to view/track status.</li> <li>Click on the Drawings folder, then Click the Upload Files button and follow the<br/>instructions to upload your plannibugg and drawings for review and approval. If not<br/>providing supporting/reference documents, skip next step (#7), go to #8</li> <li>Click the box next to: "I have uploaded all required plans"</li> <li>Click the base next to: "I have uploaded all required plans"</li> <li>Click the base next to: "I have uploaded all required plans"</li> <li>Click the base next to: "I have uploaded all required plans"</li> <li>Scheck the base next to: "I have uploaded all required plans"</li> <li>Scheck the base next to: "I have uploaded all required plans"</li> <li>Scheck the base next to: "I have uploaded all required plans"</li> <li>Scheck the base next to: "I have uploaded all required plans"</li> <li>Scheck the base next to: "I have uploaded all required plans"</li> <li>Scheck the base next to: "I have uploaded all required plans"</li> </ol> |
| Drawings: Vector-Based PDF                                                                                                    |
| Supporting Documents:<br>.DOC, DOCX, XLS, XLSX, .PPT, .PPTX, .PPS, .PPSX, .PDF, .JPG, .TIF, .TIFF, .PNG,                                                                                                    |
| .IMG, BMP, TXT, .VSD, .RTF                                                                                                    |
| User Login: Your email address                                                                                                    |
| Project Name: [Project.Name]                                                                                                    |
| Project Description: [ProjectDescription]                                                                                                    |
| Project Permit Access Link Click "Project Permit Access Link"                                                                                                    |

If a 'Plans Submitter' contact is added to the permit application a separate email will be sent to the 'Principal Master' to view the project in ePlan Review. The 'Plans Submitter' will act directly on behalf of the project throughout the process while the 'Principal Master' will be limited to viewing progress and files.

A new user will receive the following email instructions for **<u>viewing</u>** the project:

| Hello [Field2]:                                                                                                    |                                                                                                    |  |  |  |  |
|----------------------------------------------------------------------------------------------------|----------------------------------------------------------------------------------------------------|--|--|--|--|
| Welcome to the WSSC<br>created to allow a proje                                                                                                    | C ePlan Review (ProjectDox) system. A project (with your Plan Review Number), has been<br>ect representative to electronically upload drawings and supporting documents for WSSC to<br>w as required for the plumbing/gas permit(s) that were recently submitted.                                                                                                    |  |  |  |  |
|                                                                                                    | WSSC's ePlan Review system must follow the instructions below to gain access to the<br>you will be the plans submitter or not.                                                                                                    |  |  |  |  |
| Submitter", follow inst                                                                                                    | Yumber/Gasfitter and no one else was designated (on the Permit application) as a "Plans<br>tructions below and then follow the upload instructions sent to you, in a separate email, for the<br>k assigned to you. You are the only user with permission to upload the required plans and<br>ete your entire task.                                                                                                    |  |  |  |  |
| If you are the Master Plumber/Gasfitter and someone else was designated (on the Permit application) as a "Plans<br>Submitter, follow instructions below to view the project. You will not receive a separate email with the "applicant<br>upload" task or have permissions to do so. |                                                                                                    |  |  |  |  |
|                                                                                                    | ngineer, the permit applicant must designate you as the ''Plans Submitter'' in order to act<br>nsee), on behalf of the project.                                                                                                    |  |  |  |  |
| separate email, for the '                                                                                                    | ubmitter", follow instructions below and then follow the upload instructions sent to you, in a<br>"applicant upload" task assigned to you. You are the only user with permission to upload the<br>s; be sure to complete your entire task.                                                                                                    |  |  |  |  |
| <ol> <li>Click the Pro</li> <li>Enter your U</li> <li>(provided bel</li> <li>You will be p</li> <li>The system v</li> <li>Licensees an</li> <li>separate ema</li> </ol>                                                                                                    | oject as a first time user, follow the instructions below:<br><b>oject Access link</b> below. (Single screen users may find it helpful to print this page first).<br>Ser Login (same email used for ePermitting) and then enter your Temporary Password<br>low).<br>prompted to set a permanent password as well as a security question and answer.<br>will open to the <b>Tasks (PF)</b> tab (this is your default home screen).<br>d others indicated to be the Plans submitter should follow the upload instruction sent via<br>all. All other users can view the project and track its status by following the next step.<br>ar Project Number under the Projects column (format = PFG-0xxxxx-20yy). |  |  |  |  |
| WSSC will accept the following file types.<br>Drawings: Vector-Based PDF<br>Supporting Documents:<br>DOC, DOCX, XLS, XLSX, PPT, PPTX, PPS, PPSX, PDF, JPG, .TIF, .TIFF, .PNG, .IMG, .BMP, TXT, .VSD,<br>.RTF[                                                                        |                                                                                                    |  |  |  |  |
| User Login                                                                                                    | [Field1]                                                                                                    |  |  |  |  |
| Temporary Password                                                                                                    | [Field7]                                                                                                    |  |  |  |  |
| Project Number                                                                                                    | [Field4]                                                                                                    |  |  |  |  |
| Project Name                                                                                                    | [ProjectDescription]                                                                                                    |  |  |  |  |
| Project A                                                                                                    | Access Link                                                                                                    |  |  |  |  |

A returning user will receive the following email instructions for **<u>viewing</u>** the project:

| Hello [Field2]:                                                                                                    |  |  |  |  |  |  |
|----------------------------------------------------------------------------------------------------|--|--|--|--|--|--|
| Welcome back to the WSSC ePlan Review (ProjectDox) system. A project (with your Plan Review Number), has been created to allow a project representative to electronically upload drawings and supporting documents for WSSC to conduct a Plans Review as required for the plumbing/gas permit(s) that were recently submitted.                                                                                                    |  |  |  |  |  |  |
| As a reminder:                                                                                                    |  |  |  |  |  |  |
| If you are the Master Plumber/Gasfitter and no one else was designated (on the Permit application) as a<br>"Plans Submitter", you should open and follow the upload instructions sent to you, in a separate email,<br>for the "applicant upload" task assigned to you. You are the only user with permission to upload the<br>required plans and docs; be sure to complete your entire task.                                                                                                    |  |  |  |  |  |  |
| If you are the Master Plumber/Gasfitter and someone else was designated (on the Permit application) as<br>a "Plans Submitter, follow instructions below to view the project. You will not receive a separate email<br>with the "applicant upload" task or have permissions to do so.                                                                                                    |  |  |  |  |  |  |
| If you are the design Engineer, the permit applicant must designate you as the "Plans Submitter" in order to act directly (without a licensee), on behalf of the project.                                                                                                    |  |  |  |  |  |  |
| If you are the "Plans Submitter", you should open and follow the upload instructions sent to you, in a separate email, for the "applicant upload" task assigned to you. You are the only user with permission to upload the required plans and docs; be sure to complete your entire task.                                                                                                    |  |  |  |  |  |  |
| Click the <b>Project Access link</b> below to view the project. (Single screen users may find it helpful to print this page first).                                                                                                    |  |  |  |  |  |  |
| <ol> <li>Enter your User Login (same email used for ePermitting) and then enter your Password.</li> <li>The system will open to the Tasks (PF) tab (this is your default home screen).</li> <li>Designated licensees and others indicated to be the Plans Submitter should follow the upload instruction sent via separate email. All other users can view the project and track its status by following the next step.</li> <li>Click your Project Number under the Projects column (format = PFG-0xxxxx-20yy).</li> </ol> |  |  |  |  |  |  |
| WSSC will accept the following file types.<br>Drawings: Vector-Based PDF<br>Supporting Documents:<br>.DOC, DOCX, XLS, XLSX, PPT, PPTX, PPS, PPSX, PDF, JPG, .TIF, .TIFF, .PNG, .IMG, .BMP,<br>TXT, .VSD, .RTF                                                                                                    |  |  |  |  |  |  |
| User Login: [Field1]                                                                                                    |  |  |  |  |  |  |
| Project Number: [Field4]                                                                                                    |  |  |  |  |  |  |
| Project Name: [ProjectDescription]                                                                                                    |  |  |  |  |  |  |
| Project Access Link                                                                                                    |  |  |  |  |  |  |

### **Submittal Requirements**

The following items should be uploaded to ePlan Review, as applicable to your specific project, to ensure a thorough review. Additional items may be requested by the WSSC Plans Reviewer for clarity.

- Drawings Folder
  - Floor plans, to scale
  - Drain/waste/vent (DWV) riser diagrams
  - Water riser diagrams
  - Gas riser diagrams and sizing parameters (gas type, pipe material, longest run, inlet pressure, pressure drop, total load)
  - Equipment schedules
- Documents and Specs Folder
  - All other files that are required as part of the project submission but are not drawing files (product brochures, specifications, etc.)
  - May be submitted as multiple page documents

The following procedures help maintain a consistent upload and review process:

# Important Notice: Use Brief and Sensible File Names for WSSC Plumbing/Gas ePlans Reviews (ProjectDox) File Names Shall be Limited to 25 Characters

[this includes spaces, but not the (.pdf) at the end]

#### Examples:

| + | Sheet Title or                 | =                                                                                                    | Use this/similar File Name when uploading to ProjectDox:                                              |
|---|--------------------------------|----------------------------------------------------------------------------------------------------|----------------------------------------------------------------------------------------------------|
|   | Sheet Name:                    |                                                                                                    |                                                                                                    |
| + | First Floor Plan               | =                                                                                                    | A1.0 Floor1                                                                                           |
| + | Plumbing 2 <sup>nd</sup> Floor | =                                                                                                    | P201 Floor 2 Plbg                                                                                     |
| + | Drain Waste Vent Riser         | =                                                                                                    | P402 DWV Riser                                                                                        |
| + | Gas Plan and Riser             | =                                                                                                    | M103 Gas Riser                                                                                        |
| + | Site Plan                      | =                                                                                                    | C106 Site Plan                                                                                        |
|   | + + + + +                      | Sheet Name:+First Floor Plan+Plumbing 2 <sup>nd</sup> Floor+Drain Waste Vent Riser+Gas Plan and Riser | Sheet Name:+First Floor Plan+Plumbing 2 <sup>nd</sup> Floor+Drain Waste Vent Riser+Gas Plan and Riser |

#### Additional Instructions:

- 1) Each sheet **shall have** its own file name; and **must** upload each sheet separately.
- 2) Eliminate dashes and other special characters, especially the use of the 'underscore.'
- 3) Reduce spaces where possible (but up to 2-3 may help visually).
- 4) File name **shall include** the main characters of the Sheet Number (as shown on the sheet); and Sheet Title/Sheet Name is welcome; yet, it is optional (if included, limit to two words). Overall File Name is limited to 25 characters.
- 5) For additional submittals, use the exact same file name. DO NOT add a "V.2" or "version 2" to file name; the ProjectDox system does that automatically.
- 6) **Never include** project name or project number in the file name.

- Each drawing shall be uploaded as a vector-based PDF file, if available
  - Drawings created using AutoCAD software can make use of added functionality as vector-based PDF files (search, measure, higher resolution zoom, etc.)
  - o Drawings created using AutoCAD software should not be printed and scanned to PDF

### **Applicant Upload Task**

To get started:

- Login to ePlan Review using the account associated with your permit application by following the 'Project Access Link' in the '<u>Email Invitation'</u> or visiting the website directly (<u>https://planreview.wsscwater.com/ProjectDox/</u>).
- 2. Click on the "Applicant Upload Task" link from your Tasks (PF) home screen.

| Tasks (PF) Ta      | sks (PD) Proje           | ects         |                                                                       |            |              |         |            |                         |                         |                                         |
|--------------------|--------------------------|--------------|-----------------------------------------------------------------------|------------|--------------|---------|------------|-------------------------|-------------------------|-----------------------------------------|
| Refresh R S        | ave Settings             |              |                                                                       |            |              |         |            |                         |                         |                                         |
| OPTIONS            | TASK                     | PROJECT      | INSTANCE                                                              | GROUP      | ASSIGN       | STATUS  | PRIORITY   | DUE DATE                | CREATED                 | DESCRIP                                 |
|                    | ♥ Contains               | ♥ Contains   | ♥ Contains                                                            | ♥ Contains | ♥ Contains   |         | ♥ Contains | ♥ Contains              | ∀ On                    | * ∇ Contains                            |
|                    | Applicant<br>Upload Task | PFG-025936-2 | PFG-025936-<br>2018 - RSD Plan<br>Review -<br>5/2/2018<br>1:54:28 PM  | Applicant  | FirstInGroup | Pending | 🔥 Medium   | 5/9/2018<br>1:54:45 PM  | 5/2/2018<br>1:54:45 PM  | PFG - [none] -<br>014501<br>SWEITZER LN |
|                    | Applicant<br>Upload Task | PFG-025946-2 | PFG-025946-<br>2018 - RSD Plan<br>Review -<br>5/14/2018<br>9:44:38 AM | Applicant  | FirstInGroup | Pending | 🔥 Medium   | 5/21/2018<br>9:44:57 AM | 5/14/2018<br>9:44:57 AM | PFG - [none] -<br>014501<br>SWEITZER LN |
| 1 - 2 of 2 records |                          |              |                                                                       |            |              |         |            |                         | - prev                  | 1 next                                  |
|                    |                          |              |                                                                       |            |              |         |            |                         |                         | Advant and                              |

3. Click the "Drawings" folder within the 'Applicant Upload Task' screen to upload all required plans. All other files should be uploaded to the "Documents and Specs" folder following the same steps. Refer to the '<u>Submittal Requirements</u>' for typical drawings and documents required for plans review.

|                                                                                                    | PFG-025946-2018                                                                                                    |           |
|----------------------------------------------------------------------------------------------------|----------------------------------------------------------------------------------------------------|-----------|
|                                                                                                    | Plumbing / Fuel Gas Permit Plan Review                                                                                                    |           |
| and the second second second second second second second second second second second second second second second                                      | Applicant Upload                                                                                                    |           |
|                                                                                                    | 014501 SWEITZER LN                                                                                                    |           |
| City                                                                                                    | LAUREL                                                                                                    |           |
| State                                                                                                    |                                                                                                    |           |
| Postal Code                                                                                                    | 207070000                                                                                                    |           |
|                                                                                                    |                                                                                                    |           |
| Task Instantions                                                                                                    |                                                                                                    |           |
| Task Instructions<br>Please upload all plans, docur<br>successfully uploaded all requ<br>-Plans to Drawings folder<br>-All other files to Documents a | ments and specs into the appropriate folders. Please refer<br>ired files please click the (Upload Complete - Submit to W<br>nd Specs folder |           |
| Please upload all plans, docun<br>successfully uploaded all reou                                                                                      | ired files please click the (Úpload Complete - Submit to W<br>nd Specs folder                                                               |           |
| Please upload all plans, docun<br>successfully uploaded all requ<br>-Plans to Drawings folder<br>-All other files to Documents a                      | IB Click Drawi                                                                                                    | ngs Folde |

4. Click "Select Files to Upload".

|                                  | Project Information Contact                                                                                                    |              |
|----------------------------------|----------------------------------------------------------------------------------------------------|--------------|
|                                  | Project Type<br>Project Status<br>Address<br>City<br>State                                                                                                    |              |
|                                  | Postal Code                                                                                                    | 207070000    |
|                                  | Task Instructions<br>Please upload all plans, docu<br>uploaded all required files plo<br>-Plans to Drawings folder<br>-All other files to Documents a<br>Project: PFG-025946-20 |              |
| Click "Select Files to Upload" 🛑 | Select your files to upload to<br>Select Files to Upload                                                                                                    | View Folders |

5. Upload all plans and documents by browsing to the files on your computer and selecting them or simply dragging and dropping the files directly from the folder into the area within ePlan Review.

| Di                                                                               | rag Files into this area | or Click "Browse | e for Files" |
|----------------------------------------------------------------------------------|--------------------------|------------------|--------------|
| VSSC ePlan Review<br>Folder: PFG-025946-2018/Drawings<br>Upload Files Upload URL |                          | •                | Size Window  |
| Browse For Files<br>Browse for files or drag files into this area.               | •                        | Browne For Files | Upload Files |
| 0 of 0 uploaded <u>Hide Details</u>                                              |                          |                  | 0B/0B        |

6. Now click the "Upload Files" button to place the files into the ePlan Review folder.

|                                                                                  | Click<br>"Upload Files" |
|----------------------------------------------------------------------------------|-------------------------|
| WSSC cPlan Review<br>Folder: PFG-025946-2018.Drawings<br>Upload Files Upload URL | Cons Monter             |
| Browse For Files Erowse for files into this area.                                | Upload Files            |
|                                                                                  | 08/10.64MB              |
| Uploaded files<br>found here                                                     |                         |
| found here                                                                       |                         |

7. Close out of the file upload screen.

| illowing files have been uploaded: |
|------------------------------------|
| P2A 410 Building pdf               |
|                                    |
|                                    |
| Click "Close"                      |

8. Verify all files uploaded into the appropriate folders.

| APPLICANT UP                                                                                                    | LOAD                                   |            |
|----------------------------------------------------------------------------------------------------|----------------------------------------|------------|
| Project Information Contacts                                                                                                    |                                        |            |
|                                                                                                    | PFG-025946-2018                        |            |
|                                                                                                    | Plumbing / Fuel Gas Permit Plan Review |            |
|                                                                                                    | Applicant Upload                       |            |
|                                                                                                    | 014501 SWEITZER LN                     |            |
| 7.5.5.5                                                                                                    | LAUREL                                 |            |
| State<br>Postal Code                                                                                                    | 1978 and an ender                      |            |
| rosui core                                                                                                    | KULU 0000                              |            |
| Task Instructions<br>Please upload all plans, docun<br>uploaded all required files plea<br>-Plans to Drawings folder<br>-All other files to Documents an<br>Project: PFG-025946-201 |                                        |            |
| Select your files to upload to<br>Select Files to Upload                                                                                                    | this folder:<br>View Folders           |            |
| PFG-025946-2018\Draw                                                                                                    | Vority all files are listed            | in folders |

9. Check the box indicating you have uploaded all required plans and/or documents. Complete the 'Applicant Upload Task' by clicking "Upload Complete – Submit to WSSC".

| Task Instructions                                                                                                    |                                                                                                    |
|----------------------------------------------------------------------------------------------------|----------------------------------------------------------------------------------------------------|
| Please upload all plans, documents<br>uploaded all required files please cli<br>-Plans to Drawings folder<br>-All other files to Documents and Sp | and specs into the appropriate folders. Please refer to the Applicant Guide and follow appropriate naming convention for each file (using<br>ck the (Upload Complete - Submit to WSSC) button to complete your Applicant Upload task.<br>bees folder |
| Project: PFG-025946-2018                                                                                                    |                                                                                                    |
| Select your files to upload to this fi                                                                                                    | older:                                                                                                    |
| Select Files to Upload                                                                                                    | View Folders                                                                                                    |
| <ul> <li>PFG-025946-2018\Drawings</li> </ul>                                                                                                    |                                                                                                    |
| P2A 410 Building.pdf                                                                                                    |                                                                                                    |
|                                                                                                    |                                                                                                    |
|                                                                                                    | Upload Complete - Submit to WSSC Save and Complete Later                                                                                                    |
|                                                                                                    | 1                                                                                                    |
|                                                                                                    | Click                                                                                                    |
|                                                                                                    | "Upload Complete - Submit to WSSC"                                                                                                    |
|                                                                                                    | opload Complete - Submit to WSSC                                                                                                    |
|                                                                                                    |                                                                                                    |

Your ePlan Review home screen tasks will no longer show the 'Applicant Upload' task that was just completed.

|               | Tasks (PD)                             | Projects          |                                                                       |            | Befo          | ore        |          |                         |                         |                                         |
|---------------|----------------------------------------|-------------------|-----------------------------------------------------------------------|------------|---------------|------------|----------|-------------------------|-------------------------|-----------------------------------------|
| C Refresh     | A Save Settings                        |                   |                                                                       |            |               |            |          |                         |                         |                                         |
| OPTIONS       | TASK                                   | PROJECT           | INSTANCE                                                              | GROUP      | ASSIGN        | STATUS     | PRIORITY | DUE DATE                | CREATED                 | DESCRIP                                 |
|               |                                        | s V Contains      | V Contains                                                            | ∇ Contains | V Contains_   | 7 Contains | Contains | V Contains.             | 7 On                    | + ⊽ Contains                            |
|               | Applicant<br>Upload Tas                | PFG-025936-2      | PFG-025936-<br>2018 - RSD Plan<br>Review -<br>5/2/2018                | Applicant  | FirstinGroup  | Pending    | 🔺 Medium | 5/9/2018<br>1:54:45 PM  | 5/2/2018<br>1:54:45 PM  | PFG - [none] -<br>014501<br>SWEITZER LN |
|               | Applicant<br>Upload Tas                | PFG-025946-2.     | PFG-025946-<br>2018 - RSD Plan<br>Review -<br>5/14/2018<br>9:44:38 AM | Applicant  | FirstInGroup  | Pending    | 📥 Medium | 5/21/2018<br>9:44:57 AM | 5/14/2018<br>9:44:57 AM | PFG - [none] -<br>014501<br>SWEITZER LN |
| pplica        | ant Up                                 | oload T           | ask C                                                                 | ompl       |               |            | nger     | shows                   | s in ta                 | sk list                                 |
|               |                                        | oload T           | ask C                                                                 | ompl       | ete –<br>Afte |            | nger     | shows                   | s in ta                 | sk list                                 |
|               | asks (PD) Pri                          | 4000              | ask C                                                                 | ompl       |               |            | nger     | shows                   | s in ta                 | sk list                                 |
| Tasks (PF) T. | asks (PD) Pri                          | 4000              |                                                                       | GROUP      |               |            | PREORITY |                         | CREATED                 | Sk list                                 |
| Tasks (PF) T  | asks (PD) Pri<br>Save Settings         | ojects            | INSTANCE                                                              |            | Afte          | er         | -        | 1                       | CREATED                 |                                         |
| Tasks (PF) T  | asks (PD) Pri<br>Save Settings<br>TASK | pjects<br>PROJECT | INSTANCE<br>▼ Contains<br>PFG-025936-<br>2018 - R5D Plan              | GROUP      | Afte          | er         | PRORITY  | DUE DATE                | CREATED                 | DESCRUP                                 |

#### **Viewing Project Status**

After completing an active task it will no longer show in the "Tasks (PF)" tab. Refer to the following steps to view the current project status and project folders.

1. To view any WSSC project associated with your account start by clicking on the "Projects" tab.

|               |                                                                                                    |              |                                                       |            |              |         |          | ł                      | some Q,                | All Tasks Pr                            | ofile Logout |
|---------------|----------------------------------------------------------------------------------------------------|--------------|-------------------------------------------------------|------------|--------------|---------|----------|------------------------|------------------------|-----------------------------------------|--------------|
|               |                                                                                                    |              | Click                                                 | Proje      | ects ta      | b to vi |          | rent st                | atus                   |                                         |              |
| Tasks (PF) Ta | sks (PD) Proje                                                                                                    | ects         | Circi                                                 | (TTOJ)     |              |         | cw cui   | TCHC 3                 | atus                   |                                         |              |
| a             | _                                                                                                    |              |                                                       |            |              |         |          |                        |                        |                                         |              |
| C Refresh P S | ave Settings                                                                                                    |              |                                                       |            |              |         |          |                        |                        |                                         |              |
|               |                                                                                                    |              |                                                       |            |              |         |          |                        |                        |                                         |              |
| OPTIONS       | TASK                                                                                                    | PROJECT      | INSTANCE                                              | GROUP      | ASSIGN       | STATUS  | PRIORITY | DUE DATE               | CREATED                | DESCRIP                                 |              |
| -             | ∇ Contains                                                                                                    | V Contains   | ∇ Contains                                            | ∇ Contains | Contains     |         |          | ∇ Contains             | ⊽ On                   | + ⊽ Contains                            |              |
|               |                                                                                                    |              | PFG-025936-                                           |            |              |         | -        | 1                      |                        |                                         |              |
|               | Applicant<br>Upload Task                                                                                                    | PFG-025936-2 | 2018 - RSD Plan<br>Review -<br>5/2/2018<br>1:54:28 PM | Applicant  | FirstInGroup | Pending | 🔺 Medium | 5/9/2018<br>1:54:45 PM | 5/2/2018<br>1:54:45 PM | PFG - [none] -<br>014501<br>SWEITZER LN |              |
|               | and an other states of the states of the sta |              |                                                       |            |              |         |          |                        |                        |                                         |              |

2. Search for the project by date, description (address/job name), or directly using the project number. The "Projects" tab defaults to viewing recent projects associated with your account.

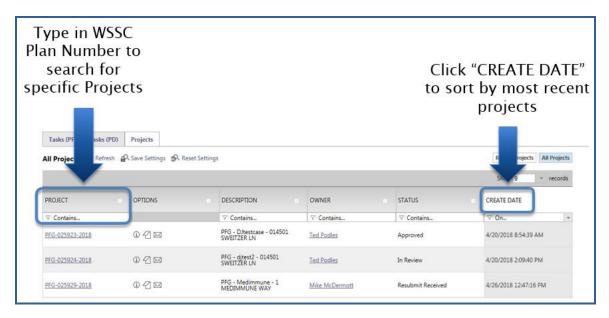

3. The project now displays the "Prescreen" status indicating the completion of the 'Applicant Upload Task'. If the project status does not indicate "Prescreen" then the task has not been completed.

| Tasks (PF) Tasks (PD)  | Projects              |                                      |                 | roject Status<br>now reads<br>'Prescreen" |                              |
|------------------------|-----------------------|--------------------------------------|-----------------|-------------------------------------------|------------------------------|
| All Projects C Refresh | A Save Settings 🔗 Res | et Settings                          |                 |                                           | Recent Projects All Projects |
|                        |                       |                                      |                 |                                           | Show 9 * records             |
| PROJECT                | OPTIONS               | DESCRIPTION                          | OWNER           |                                           | CREATE DATE                  |
| ∇ Contains             |                       |                                      | ∇ Contains      | ♥ Contains                                | √ 0n                         |
| PFG-025946-2018        | @ ℓ] ⊠                | PFG - [none] - 014501<br>SWEITZER LN | PlanReview Test | Prescreen                                 | 5/14/2018 9:44:38 AM         |
| PFG-025942-2018        | 0 ℓ ⊠                 | PFG - [none] - 014501<br>SWEITZER LN | PlanReview Test | Applicant Upload                          | 5/9/2018 11:24:38 AM         |
| PFG-025941-2018        | 020                   | PFG - [none] - 014501<br>SWEITZER LN | Damon Johnson   | Prescreen                                 | 5/9/2018 10:32:38 AM         |

#### **Prescreen Review**

Prescreening is a cursory review of your uploaded documents in preparation for a formal review. This will be performed by WSSC for all project submittals. Allow a minimum of three (3) working days after you have uploaded your documents and completed the '<u>Applicant Upload Task</u>' for the 'Prescreen Review' to take place. If your submittal passes the 'Prescreen Review', it will immediately move into the '<u>Department Review</u>' process and you will receive an email notification. If there are missing items from your submittal, you will receive a '<u>Prescreen Corrections Task Assignment Email</u>' with instructions on the changes requested and how to submit.

The following items are common issues requiring 'Prescreen Corrections':

- Multiple drawings uploaded as single file
- Drawing file names too complex
- Drawing quality is lacking (e.g. poor resolution resulting from scanned document)
- Missing required documents refer to the <u>Submittal Requirements</u> for a list of typical required files, WSSC Plans Reviewer will notify applicant what additional documents are required for their review

#### **Prescreen Correction Task Assignment Email**

The email assignment includes 'Prescreen Corrections Task' instructions and a "Project Access Link" to the ePlan Review website. This email will be sent to the contact that will be interacting with ePlan Review (either the 'Principal Master' or the 'Plans Submitter').

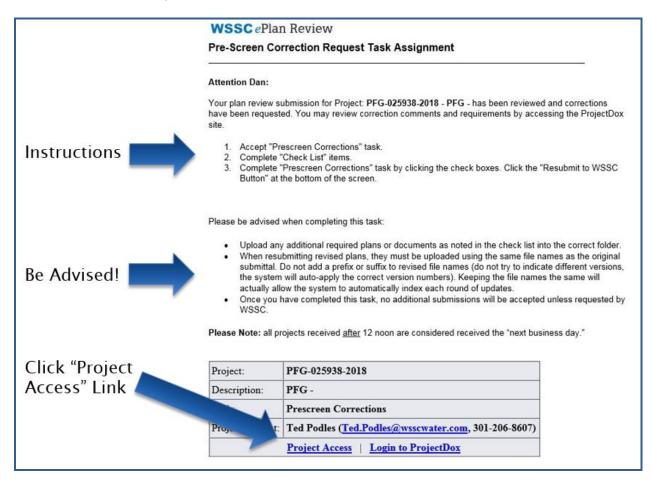

#### **Prescreen Corrections Task**

To get started:

- Login to ePlan Review using the account associated with your permit application by following the 'Project Access' link in the email invitation or visiting the website directly (<u>https://planreview.wsscwater.com/ProjectDox/</u>).
- 2. Click on the "Prescreen Corrections Task" link from your Tasks (PF) home screen.

| Tasks (PF)         | Tasks (PD) Projects           |                 |                                                                |            |              |          |            |                      |                      |                                  |       |
|--------------------|-------------------------------|-----------------|----------------------------------------------------------------|------------|--------------|----------|------------|----------------------|----------------------|----------------------------------|-------|
| C Refresh          | A Save Settings               |                 |                                                                |            |              |          |            |                      |                      |                                  |       |
| OPTIONS            | TASK                          | PROJECT         | INSTANCE                                                       | GROUP      | ASSIGNMENT T | STATUS   | PRIORITY   | DUE DATE             | CREATED              | DESCRIPTION                      |       |
|                    | T Contains                    | V Contains      | V Contains                                                     | ♥ Contains | © Contains   | Contains | V Contains | ♥ Contains           | 7 On                 | ∇ Contains                       |       |
| 口 吗                | Applicant Upload Task         | PFG-025936-2018 | PFG-025936-2018 -<br>RSD Plan Review -<br>5/2/2018 1-54-28 PM  | Applicant  | FirstInGroup | Pending  | A Medium   | 5/9/2018 1:54:45 PM  | 5/2/2018 1:54:45 PM  | PFG + [none] + 0:<br>SWEITZER UN | 14501 |
| 0 15               | Prescreen Corrections<br>Lask | PFG-025946-2018 | PFG-025946-2018 -<br>RSD Plan Review -<br>5/14/2018 9:44:38 AM | Applicant  | FirstInGroup | Pending  | A Medium   | 5/21/2018 1:24/03 PM | 5/14/2018 1:24:04 PM | PFG - [none] - 0<br>SWEITZER LN  | 14501 |
| 1 - 2 of 2 records |                               |                 |                                                                |            |              |          |            |                      |                      | a 1 nest -                       |       |
|                    |                               |                 |                                                                |            |              |          |            |                      |                      |                                  |       |

3. Click "View/Edit Checklist Items" to see the WSSC Plans Reviewer comments to be addressed.

| Click "View/Edit<br>Checklist Items"<br>to see WSSC | Task Instructions Please upload all corrected plan files with the EXACT SAME file name as the original files (do not add a prefix or suffix to the file names). You (red V2, V3, etc) associated with each resubmitted file. If requested to submit additional files not previously submitted, you will not see a versio After you have successfully uploaded all required plans and documents, please click the (Resubmit to WSSC) button. View/Edit Checklist Items (3) |
|-----------------------------------------------------|----------------------------------------------------------------------------------------------------|
| Plans Reviewer<br>comments                          | Project: PFG-025946-2018 Select destination folder for files:                                                                                                    |
|                                                     | Applicant Comments                                                                                                    |
|                                                     | Reviewer Comments                                                                                                    |
|                                                     | Reviewer Comments Last updated: 5/14/2018 1:23:58 PM                                                                                                    |

4. Revise your 'Applicant Upload' documents per the reviewer comments in the "Checklist Item Viewer".

| C Refres      | kflow Review Ch        |                 |              |          |                                |
|---------------|------------------------|-----------------|--------------|----------|--------------------------------|
|               | d Checklist Items fo   | r All Review Cy | cles         |          |                                |
|               |                        |                 |              |          |                                |
| REF #         | PERMIT TYPE            | DEPARTMENT      | COMMENT TYPE | CYCLE .  | COMMENT TEXT                   |
| ⊽ Equals      | ♡ Contains             | ♥ Contains      | ♥ Contains   | ♥ Equals | ∇ Contains                     |
| 1             | RSD Review             | Intake          | Prescreen    |          | Floor plans to scale           |
| 2             | RSD Review             | Intake          | Prescreen    |          | Occupant load                  |
| 3             | RSD Review             | Intake          | Prescreen    |          | Water and/or Sanitary Riser(s) |
| <             |                        |                 |              |          |                                |
| 1 - 3 of 3 re | cords                  |                 |              |          |                                |
| Save C        | Close View Full Report |                 |              | Re       | viewer commer                  |
|               |                        |                 |              |          | to be corrected                |

5. Navigate to the 'Drawings' or 'Documents and Specs' folders to update the files per the Prescreen Corrections. Start by clicking on the "Project" link on your Tasks (PF) home screen.

| Tasks (PF)       | Tasl  | ks (PD)          | Projects       |                |    | - |                                    |
|------------------|-------|------------------|----------------|----------------|----|---|------------------------------------|
| C Refresh        | Sa Sa | ve Setting       | s              |                |    | _ |                                    |
| OPTIONS          |       | TASK             |                | PROJECT        |    |   |                                    |
|                  |       | ♥ Cont           | ains           | ♥ Contains     |    |   |                                    |
|                  |       | Applicar         | nt Upload Task | PFG-025936-20  | 18 |   |                                    |
|                  |       | Applicar<br>Task | nt Resubmit    | PFG-025953-20  | 18 |   | Click on the Project               |
| □ ₺              |       | Prescree<br>Task | n Corrections  | PFG-025962-203 | 18 | - | link associated with the Prescreen |
| 1 - 3 of 3 recor | rds   |                  |                |                |    |   | Corrections Task                   |

6. Click on the "Drawings" or "Documents and Specs" folder to upload any revised or additional files requested by the WSSC Plans Reviewer.

| WSSC ePlan Review                                        |                         |                                              |            |                                                                                   |          |              |                     |            |                                       | Č                          | WSSC                                    |
|----------------------------------------------------------|-------------------------|----------------------------------------------|------------|-----------------------------------------------------------------------------------|----------|--------------|---------------------|------------|---------------------------------------|----------------------------|-----------------------------------------|
| PFG-025962-2018                                          |                         |                                              |            |                                                                                   |          |              |                     |            | Home Q                                | All Tasks                  | Profile Logout ③                        |
| Main Contact:                                            |                         |                                              |            |                                                                                   |          |              |                     |            | Project Rep                           | ports Project Tasks        | 09                                      |
| Expand current   Collapse.) 🖉 PFG - (r                   | none] - 014501 SWEITZER | LN                                           |            |                                                                                   |          |              |                     |            |                                       |                            |                                         |
| Pro-02595-2018  Decliners and Spece  Documents and Spece | Task List               | ave Settings                                 |            |                                                                                   |          |              |                     |            |                                       |                            |                                         |
|                                                          | OPTIONS                 | TASK                                         | PROJECT    | INSTANCE                                                                          | GROUP    | ASSIGNM      | STATUS              | PRIORITY   | DUE DATE                              | CREATED                    | DESCRIPTI                               |
|                                                          | 0 5                     | Contains      Prescreen     Corrections Task | ♥ Contains | ♥ Contains<br>PFG-025962-2018<br>- RSD Plan<br>Review -<br>6/7/2018 2:00:33<br>PM | Contains | FirstInGroup | ♥ Contains Accepted | V Contains | ♥ Contains<br>6/14/2018<br>2:28:30 PM | ♥ On ♥ 6/7/2018 2:28:30 PM | PFG - [none] -<br>014501<br>SWEITZER LN |
| Click on the "Drawing                                    | gs" or                  |                                              |            |                                                                                   |          |              |                     |            |                                       |                            |                                         |
| "Documents and Spe                                       | cs" fol                 | der to                                       | )          |                                                                                   |          |              |                     |            |                                       |                            |                                         |
| upload revised or ad                                     | ditiona                 | l files                                      | 5          |                                                                                   |          |              |                     |            |                                       |                            |                                         |

7. Click "Upload Files" to access files on your personal computer storage. Verify all revised drawings and documents use the <u>EXACT SAME</u> file name from your initial 'Applicant Upload'. Using the exact same file name will ensure that your revised drawings utilize the 'version' function within ePlan Review allowing for easy comparison to the previous submittals, while also reducing clutter in your project folders.

| WSS          | c ePlan Review                               |                                |                               |
|--------------|----------------------------------------------|--------------------------------|-------------------------------|
| PFG-025      | 5962-2018                                    |                                |                               |
| Main Conta   | act:                                         |                                |                               |
| Folder: PFO  | G-025962-2018\Drawings                       | PFG - [none] - 014501 SWEITZEF | R LN                          |
| View         | Folders Upload Files                         | Click "Up                      | oload Files"                  |
| 1 of 1 files | Current Sort: - Select -                     | ✓ Task List                    |                               |
| ± =          | □।छै के छ                                    | C Refresh 🔐 S                  | ave Settings                  |
| Ξ            | applicant resub -3.JPG                       |                                |                               |
| r            | 6/7/2018 2:04:46 PM, 136 KB<br>Daniel Delmar | OPTIONS o                      | TASK                          |
| 100.0        | D.                                           |                                | ♡ Contains                    |
|              |                                              |                                | Prescreen<br>Corrections Task |

8. Upload all requested plans and documents by browsing to the files on your computer and selecting them or simply dragging and dropping the files directly from the folder into the area within ePlan Review.

| PFG-02596      | 2-2018                          |                                 |                                                                 |   |
|----------------|---------------------------------|---------------------------------|-----------------------------------------------------------------|---|
| Main Contact:  | https://planreview              | vtest.wsscwater.com             | /ProjectDox/Html5Upload.aspx?FolderiD=14152 - Internet Explorer |   |
| Folder: PFG-02 | Mttps://planreview              | wtest.wsscwater.com             | n/ProjectDox/Html5Upload.aspx?FolderID=14152                    |   |
| View Fold      | WSSC ePla<br>Folder: PFG-025962 |                                 | Close Window                                                    |   |
| + -            | Upload Files                    | Upload URL                      | Drag Files into this area or Click "Browse for File             | S |
|                | Browse for files or             | r Files<br>drag files into this | area.                                                           |   |

9. Now that the requested drawings and documents have been uploaded to ePlan Review, click on the active 'Prescreen Corrections Task' from your project "Task List" or your Tasks (PF) home screen.

| <b>WSSC</b> e   | Plan Review                                                                                                    |           |                        |                                     |
|-----------------|----------------------------------------------------------------------------------------------------|-----------|------------------------|-------------------------------------|
| PFG-025962      | -2018                                                                                                    |           |                        |                                     |
| Main Contact:   |                                                                                                    |           |                        |                                     |
| Folder: PFG-025 | 962-2018\Drawings                                                                                                    | PFG - [nc | one] - 014501 SWEITZER | LN                                  |
| View Folder     | s Upload Files<br>Current Sort: - Select<br>Current Sort: - Select<br>Current Sort: | t- V      | Task List              | ve Settings<br>TASK a<br>♡ Contains |
| 'Prescr         | Click or<br>een Corrections T                                                                                                    |           | 1 - 1 of 1 records     | Prescreen<br>Corrections Task       |

10. Check boxes confirming that all 'Prescreen Corrections Task' comments from the WSSC Plans Reviewer have been addressed and the revised documents have been uploaded. Click "Resubmit to WSSC" to complete the 'Prescreen Corrections Task'.

|                   | View/Edit Checklist Items (3)                                                                                                    |
|-------------------|----------------------------------------------------------------------------------------------------|
|                   | Project: PFG-025946-2018                                                                                                    |
|                   | Select destination folder for files:                                                                                                    |
|                   | * 🔿 pFG-025946-2018                                                                                                    |
|                   | Drawings (1 Files - 1 New)     Documents and Specs                                                                                                    |
|                   | - occuments and aprox                                                                                                    |
|                   | Applicant Comments                                                                                                    |
|                   |                                                                                                    |
|                   |                                                                                                    |
|                   |                                                                                                    |
|                   | Reviewer Comments                                                                                                    |
|                   |                                                                                                    |
| Check boxes to    |                                                                                                    |
|                   | Reviewer Comments Last updated: 5/14/2018 1:23:58 PM                                                                                                    |
| confirm Prescreen | Mave reviewed and addressed, including responses where appropriate, all Changemark Items accessed by clicking on the ", Changer                                                                                                    |
| Corrections have  | S have uploaded the revised drawings and/or documents required as a result of the review into the appropriate folder in the project using the resubmit back to WSSC for further review. I understand by completing this task, I will no longer have the ability to upload additional files until I |
| been addressed    |                                                                                                    |
| Posubmi           | it drawings to WSSC for                                                                                                    |
|                   | it drawings to WSSC for                                                                                                    |
| seconda           | ry Prescreen Review                                                                                                    |

11. The WSSC Plans Reviewer will now perform a subsequent 'Prescreen Review' to verify all their comments have been addressed. If your submittal passes the secondary 'Prescreen Review', it will immediately move into the '<u>Department Review</u>' process. You will receive a notification email when the project has moved into the '<u>Department Review</u>' process.

| Tasks (PF)                       | Tasks (PD) Projects                     | 1                             |                                                                |            | Before          | 5          |            |                      |                      |                                      |
|----------------------------------|-----------------------------------------|-------------------------------|----------------------------------------------------------------|------------|-----------------|------------|------------|----------------------|----------------------|--------------------------------------|
| C Refresh                        |                                         |                               |                                                                |            |                 |            |            |                      |                      |                                      |
| OPTIONS                          | TASK                                    | PROJECT                       | INSTANCE                                                       | GROUP      | ASSIGNMENT T    | STATUS     | PRIORITY   | DUE DATE             | CREATED              | DESCRIPTION                          |
|                                  | √ Contains                              | V Contains                    | ∇ Contains                                                     | V Contains | V Contains      | √ Contains | V Contains | ⊽ Contains           | √ On *               | v Contains                           |
|                                  | Applicant Upload Ta                     | sk PFG-025936-2018            | PFG-025936-2018 -<br>RSD Plan Review -                         | Applicant  | FirstinGroup    | Pending    | A Medium   | 5/9/2018 1:54:45 PM  | 5/2/2018 1:54:45 PM  | PFG - [none] - 014501<br>SWEITZER LN |
|                                  | Prescreen Correctio<br>Task             | <sup>35</sup> PEG-025946-2018 | PFG-025946-2018 -<br>RSD Plan Review -<br>5/14/2018 9:44:38 AM | Applicant  | FirstInGroup    | Pending    | 🔥 Medium   | 5/21/2018 1:24:03 PM | 5/14/2018 1:24:04 PM | PFG - [none] - 014501<br>SWEITZER LN |
| Pres                             | screen                                  | Correc                        | tions T                                                        | ask Co     | omplet          | e – No     | longer     | shows                | s in tas             | k list                               |
|                                  | SCREEN                                  | Correc                        | tions T                                                        | ask Co     | omplet<br>After |            | longer     | shows                | s in tas             | k list                               |
|                                  | is (PD) Projects                        | Correc                        | tions T                                                        | ask Co     | 2. 1977         |            | longer     | shows                | s in tas             | k list                               |
| lasks (PF) Tas<br>∂Refresh @P-Sa | is (PD) Projects                        | Correc                        |                                                                | ask Co     | 2. 1977         |            | longer     | UUE DATE             | s in tas             | escreption                           |
| lasks (PF) Tas                   | is (PD) Projects ve Settings            |                               |                                                                |            | After           |            | -          |                      | CREATED              |                                      |
| asks (PF) Tas<br>Refresh @ Sa    | is (PD) Projects<br>we Settings<br>TASK | PROJECT                       | INSTANCE                                                       | GROUP      | After           | STATUS     | PRIORITY   | DUE DATE             | CREATED              | DESCRIPTION                          |

Refer to the procedures outlined in '<u>Viewing Project Status</u>' to access any current project status and project folders.

### **Department Review**

Following the cursory 'Prescreen Review' approval, the WSSC Plans Reviewer will begin the 'Department Review'. This phase of the review process consists of but is not limited to; reviewing the plans for compliance with latest version of the International Plumbing Code/International Fuel Gas Code/WSSC Plumbing and Fuel Gas Code, verifying coordination with approved site plans, and verifying constructability and maintenance concerns. Should the drawings and documents submitted require revisions, the WSSC Plans Reviewer will disapprove the 'Department Review' initiating the 'Applicant Resubmit Task' for completion by the applicant. Allow a minimum of fifteen (15) working days after you have uploaded your documents and completed the '<u>Applicant Upload Task</u>' for the first 'Department Review' to take place.

#### **Applicant Resubmit Task Assignment Email**

The email assignment includes 'Applicant Resubmit Task' instructions and a "Project Access Link" to the ePlan Review website. This email will be sent to the contact that will be interacting with ePlan Review (either the 'Principal Master' or the 'Plans Submitter').

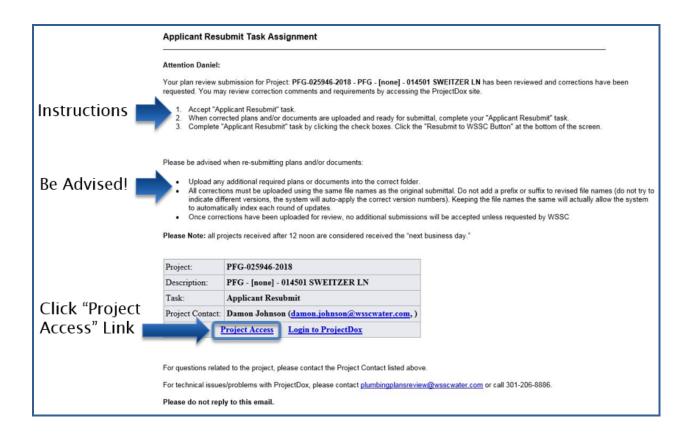

#### Applicant Resubmit Task

To get started:

- Login to ePlan Review using the account associated with your permit application by following the 'Project Access' link in the email invitation or visiting the website directly (<u>https://planreview.wsscwater.com/ProjectDox/</u>).
- 2. Click on the "Applicant Resubmit Task" link from your Tasks (PF) home screen.

| - 16 Acadicant Reusbank Task 1950-025945-001 = 150 - 150 - 1 | ine] - 014501<br>R LN |
|----------------------------------------------------------------------------------------------------|-----------------------|
|                                                                                                    | ne] - 014501<br>R LN  |
| - 2 of 2 records                                                                                                    | next                  |

3. Click the "View/Edit Changemark Items" button to reference the WSSC Plans Reviewer's markups and comments.

| Task Instructions                                                                                                    |                                                                                                    |                                                                                                 |                                                                                                    |                                                       |
|----------------------------------------------------------------------------------------------------|----------------------------------------------------------------------------------------------------|-------------------------------------------------------------------------------------------------|----------------------------------------------------------------------------------------------------|-------------------------------------------------------|
| Please upload all corrected plan files v<br>associated with each resubmitted file.<br>After you have successfully uploaded a | vith the EXACT SAME file name as the original files (do n<br>f requested to submit additional files not previously subm<br>all required plans and documents, please click the (Result | ot add a prefix or suffix to the f<br>itted, you will not see a versior<br>mit to WSSC) button. | ile names). You will know this has been done correctly if you<br>number associated with the files. | see a system applied version number (red V2, V3, etc) |
| View/Edit Changemark Items (2)                                                                                               | Click "View/E                                                                                                    | Edit Chang                                                                                      | gemark Items"                                                                                      |                                                       |
| Select destination folder for files.                                                                                         |                                                                                                    |                                                                                                 |                                                                                                    |                                                       |
| Drawings (1 Files - 1 New)                                                                                                   |                                                                                                    |                                                                                                 |                                                                                                    |                                                       |
| Documents and Specs                                                                                                    |                                                                                                    |                                                                                                 |                                                                                                    |                                                       |
| Department                                                                                                    | Reviewed By                                                                                                    | Status                                                                                          | Reviewer Comments                                                                                  | Applicant Comments                                    |
| Plan Reviewer                                                                                                    | Damon Johnson<br>damon johnson@wsscwater.com                                                                                                    | Disapproved                                                                                     | please revise and resubmit                                                                         |                                                       |
|                                                                                                    |                                                                                                    |                                                                                                 |                                                                                                    |                                                       |

4. From the "Workflow Review Changemark Viewer", click on each drawing to view the WSSC Plans Reviewer's comments. Revise your drawings and documents accordingly and provide your response to the changemarks in the "Applicant Response" field. Save your responses and close the "Workflow Review Changemark Viewer".

| Work              | flow Re    | view Chang  | gemark Viewer                                    |                           |                                      |               |          |               |                     |
|-------------------|------------|-------------|--------------------------------------------------|---------------------------|--------------------------------------|---------------|----------|---------------|---------------------|
|                   |            |             | Review Cycle: All 🔻 Group: All                   | •                         |                                      |               |          |               |                     |
|                   |            |             |                                                  |                           |                                      |               |          |               | Show 5              |
| REF# s S          | STATUS     | FILE IMAGE  | FILE NAME                                        | CHANGEMARK DETAILS        | APPLICANT RESPONSE                   | DEPARTMENT    | CYCLE    | UPDATED BY    | CHANGEMARK SUBJEC   |
| V Equals 5        | ⊽ Contains |             | ▽ Contains                                       | ▽ Contains                | ∇ Contains                           |               | ⊽ Equals | ∀ Contains    | √ Contains          |
| 1                 | Unresolved |             | P2A 410 Building.pdf                             | correct sizes of san pipe | will comply                          | Plan Reviewer | 1        | Damon Johnson | Changemark note #01 |
| 2                 | Unresolved | nnine:<br>E | P2A.410 Building.pdf                             | provide ASSE 1070 for lav | will comply                          | Plan Reviewer | 1        | Damon Johnson | Changemark note #02 |
| 1 - 2 of 2 record |            | port        | 1                                                |                           | 2                                    |               |          |               | iii ii prev 1 n     |
| ck Sand th        | en         | ar<br>dra   | k drawings<br>nd revise<br>wings per<br>ngemarks | respo                     | vide your<br>onse to the<br>ngemarks |               |          |               |                     |

5. Upload any revised files using the <u>EXACT SAME</u> file name as the original file in the same folder location. Check the boxes on the task instructions screen verifying all WSSC Plans Reviewer changemarks have been reviewed and addressed, complete with the appropriate responses. Finally, click the "Resubmit to WSSC" button to complete the task.

|                                                               | Task Instructions                                                                                                    |                                                                                                    |                                                                                                |                        |
|---------------------------------------------------------------|----------------------------------------------------------------------------------------------------|----------------------------------------------------------------------------------------------------|------------------------------------------------------------------------------------------------|------------------------|
|                                                               | Please upload all corrected plan file<br>associated with each resubmitted file<br>After you have successfully upload | es with the EXACT SAME file name as the original files (do no<br>ile. If requested to submit additional files not previously submit<br>ed all required plans and documents, please click the (Resub- | t add a prefix or suffix to the fi<br>tted, you will not see a version<br>mit to WSSC) button. | le names).<br>number a |
|                                                               | View/Edit Changemark Items (2)                                                                                       |                                                                                                    |                                                                                                |                        |
|                                                               | Project: PFG-025946-2018                                                                                             |                                                                                                    |                                                                                                |                        |
| Upload<br>revised plans 💼                                     | Select Files to Upload                                                                                               | folder.<br>View Folders                                                                                                    |                                                                                                |                        |
| -                                                             | <ul> <li>PFG-025946-2018\Drawings</li> <li>P2A 410 Building pdf</li> </ul>                                           | J                                                                                                    |                                                                                                |                        |
|                                                               |                                                                                                    |                                                                                                    |                                                                                                |                        |
|                                                               | Department                                                                                                    | Reviewed By                                                                                                    | Status                                                                                         |                        |
|                                                               | Plan Reviewer                                                                                                    | Damon Johnson<br>damon.johnson@wsscwater.com                                                                                                    | Disapproved                                                                                    | pleas                  |
| Check boxes<br>once revised<br>drawings have<br>been uploaded |                                                                                                    | including responses where appropriate, all Changemark Item<br>wings and/or documents required as a result of the review into<br>stand by completing this task, I will no longer have the ability     | , ,                                                                                            |                        |
| peen upioaded                                                 | Cliste "De                                                                                                    | aubrait to WCCC"                                                                                                    |                                                                                                |                        |
|                                                               | CIICK RE                                                                                                    | esubmit to WSSC" 📑                                                                                                    | Resubmit to WSSC                                                                               | Close                  |

Your ePlan Review home screen tasks will no longer show the 'Applicant Resubmit Task' that was just completed.

| Tasks (PF) Ta             | sks (PD) Projects                                             |                 |                                                                |                     | Befo            | re         |            |                      |                       |                                      |
|---------------------------|---------------------------------------------------------------|-----------------|----------------------------------------------------------------|---------------------|-----------------|------------|------------|----------------------|-----------------------|--------------------------------------|
| C Refresh                 | ave Settings                                                  |                 |                                                                |                     |                 |            |            |                      |                       |                                      |
| OPTIONS                   | TASK                                                          | PROJECT         | INSTANCE                                                       | GROUP               | ASSIGNMENT TYPE | STATUS     | PRIORITY   | DUE DATE             | CREATED               | DESCRIPTION                          |
|                           | ∇ Contains                                                    | ⊽ Contains      | Contains                                                       | √ Contains          | ∇ Contains      | ♥ Contains | ∇ Contains | ♥ Contains           |                       |                                      |
|                           |                                                               | PFG-025936-2018 | PFG-025936-2018 - RSD                                          | Applicant           | FirstInGroup    | Pending    | Medium     | 5/9/2018 1:54:45 PM  | 5/2/2018 1:54:45 PM   | PFG - [none] - 014501<br>SWEITZER LN |
|                           | Applicant Resubmit Task                                       | PFG-025946-2018 | PFG-025946-2018 - RSD<br>Plan Review - 5/14/2018<br>9:44:38 AM | Applicant           | FirstInGroup    | Pending    | 📥 Medium   | 6/1/2018 11:52:25 AM | 5/17/2018 11:52:26 AM | PFG - [none] - 014501<br>SWEITZER LN |
| 1 - 2 of 2 records        |                                                               |                 |                                                                |                     |                 |            |            |                      |                       | prev 1 next                          |
| Appl                      | icant F                                                       | Resubi          | mit Ta                                                         | sk Co               | mplet           | e – No     | o long     | er sho               | ws in                 | task l                               |
|                           | icant F                                                       | Resubi          | mit Ta                                                         | sk Co               | mplet<br>Afte   |            | o long     | er sho               | ws in                 | task l                               |
|                           | fasks (PD) Projects                                           | (esubi          | mit Ta                                                         | sk Co               |                 |            | o long     | er sho               | ws in                 | task l                               |
| Tasks (PF) 1              | fasks (PD) Projects                                           | Resubi          | mit Ta                                                         | sk Co               |                 |            | D long     | er sho               | ws in                 | task l                               |
| Tasks (PF) 1<br>C Refresh | Fasks (PD) Projects<br>Save Settings                          | 1               |                                                                |                     | Afte            | er         |            |                      |                       |                                      |
| Tasks (PF) 1<br>C Refresh | Fasks (PD) Projects<br>- Save Settings<br>TASK<br>V Contains_ | PROJECT         | INSTANCE                                                       | GROUP<br>▽ Contains |                 | STATUS     | PRIORITY   | DUE DATE             | CREATED               | DESCRIPTION ·                        |

#### **Viewing Project Status**

After completing an active task it will no longer show in the "Tasks (PF)" tab. Refer to the following steps to view the current project status and project folders.

1. To view the project start by clicking on the 'Projects' tab.

|                 |                  |                       |          |                     |                 |        |          |          | Home    | Q All Tasks Profile |
|-----------------|------------------|-----------------------|----------|---------------------|-----------------|--------|----------|----------|---------|---------------------|
| Tasks (PF) Tas  | ks (PD) Projects |                       | Click "P | roject              | s" Tab          |        |          |          |         |                     |
| C Refresh       | Collings         |                       |          |                     |                 |        |          |          |         |                     |
| C Keiresn Ersta | ve seconds       |                       |          |                     |                 |        |          |          |         |                     |
|                 | TASK             | PROJECT               | INSTANCE | GROUP               | ASSIGNMENT TYPE | STATUS | PRIORITY | DUE DATE | CREATED | DESCRIPTION         |
|                 |                  | PROJECT<br>▽ Contains | INSTANCE | GROUP<br>▽ Contains | ASSIGNMENT TYPE | STATUS | PRIORITY | DUE DATE |         | DESCRIPTION         |

2. Search for the project by date or directly using the project number. The project now displays the 'Resubmit Received' status indicating the completion of the 'Applicant Resubmit Task'.

|                                                       |                  |                                                                        |                                         | y status now s<br>submit Receiv       |                                                                    |
|-------------------------------------------------------|------------------|------------------------------------------------------------------------|-----------------------------------------|---------------------------------------|--------------------------------------------------------------------|
| SSC ePlan Review                                      |                  |                                                                        |                                         |                                       | Home Q. All Tasks Profile Loport                                   |
| Tasks (PF) Tasks (PD) Recent Projects C Refresh       | Projects         |                                                                        |                                         |                                       | Recent Projects All Projects Show 10    records                    |
| PROJECT                                               | OPTIONS          | DESCRIPTION                                                            | OWNER                                   |                                       | CREATE DATE                                                        |
|                                                       |                  | V Contains                                                             | ∇ Contains                              | 2                                     | ∀ On                                                               |
| ♡ Contains                                            |                  |                                                                        |                                         |                                       | a one                                                              |
| ♥ Contains<br>PFG-025947-2018                         | @ ℓ ⊠            | PFG - test 5 - 014501 SWEITZER LN                                      | Mike McDermott                          | Approved                              | 5/17/2018 1:57:56 PM                                               |
| PFG-025947-2018                                       | ④ ℓ] ⊠<br>④ ℓ] ⊠ | PFG - test 5 - 014501 SWEITZER LN<br>PFG - [none] - 014501 SWEITZER LN | Mike McDermott<br>Damon Johnson         | Approved<br>Resubmit Received         |                                                                    |
| PFG-025947-2018<br>PFG-025946-2018                    | _                |                                                                        |                                         |                                       | 5/17/2018 1:57:56 PM                                               |
| PFG-025947-2018<br>PFG-025946-2018<br>PFG-025942-2018 | @ ♥ ⊠            | PFG - [none] - 014501 SWEITZER LN                                      | Damon Johnson                           | Resubmit Received                     | 5/17/2018 1-57:56 PM<br>5/14/2018 944-38 AM                        |
| PFG-025947-2018                                       | 0 2 区<br>0 2 区   | PFG - (none) - 014501 SWEITZER LN<br>PFG - (none) - 014501 SWEITZER LN | <u>Daman Johnson</u><br>PlanReview Test | Resubmit Received<br>Applicant Upload | 5/12/2018 157:55 PM<br>5/14/2018 944:38 AM<br>5/9/2018 11:24:38 AM |

Now that your resubmit has been received, a WSSC Plans Reviewer will review the revised drawings and documents to verify that all comments have been addressed correctly. Should additional revisions be required, another 'Applicant Resubmit Task' will be assigned to the applicant. If the revisions are deemed acceptable responses to the changemarks, the plans are approved and an email notification is sent. The project status now shows 'Approved' indicating the plans are ready to be provided for inspections.

|                       |                       |                                      |                 |      | tus now<br>pproved | n                            |
|-----------------------|-----------------------|--------------------------------------|-----------------|------|--------------------|------------------------------|
| Tasks (PF) Tasks (PD  | ) Projects            |                                      |                 |      |                    |                              |
| Recent Projects 🖉 Ref | fresh 🖗 Save Settings |                                      |                 |      |                    | Recent Projects All Projects |
|                       |                       |                                      |                 |      |                    | Show 7 + records             |
| PROJECT               | OPTIONS               | DESCRIPTION                          | OWNER           | s    |                    | CREATE DATE                  |
| V Contains            |                       | ♥ Contains                           | V Contains      | 1    | tains              | ⊽ On +                       |
| PFG-025936-2018       | 02                    | PFG - [none] - 014501 SWEITZER<br>LN | PlanReview Test | A    | nt Upload          | 5/2/2018 1:54:28 PM          |
| PFG-025946-2018       | 0 € ⊠                 | PFG - [none] - 014501 SWEITZER<br>LN | Damon Johnson   | Re   | nit Received       | 5/14/2018 9:44:38 AM         |
| PFG-025947-2018       | @⊘⊠                   | PFG - test 5 - 014501 SWEITZER<br>LN | Mike McDermott  | Арр  | roved              | 5/17/2018 1:57:56 PM         |
| PFG-025942-2018       | 0 ℓ ⊠                 | PFG - [nane] - 014501 SWEITZER<br>LN | PlanReview Test | Арр  | licant Upload      | 5/9/2018 11:24:38 AM         |
| PFG-025941-2018       | @ ℓ] ⊠                | PFG - [none] - 014501 SWEITZER<br>LN | Damon Johnson   | Pres | creen              | 5/9/2018 10:32:38 AM         |
| 1 - 5 of 5 records    |                       |                                      |                 |      |                    | prev 1 next                  |

### Approval

You will receive an email notification stating that your WSSC project plans have been approved. A "Project Access" link will be provided in the email. Follow this link and sign in to your ePlan Review account associated with the project.

|                                                 | Approved Plans Ready for Download Notification                                                                                                    |                                                     |  |  |
|-------------------------------------------------|----------------------------------------------------------------------------------------------------|-----------------------------------------------------|--|--|
|                                                 | Attention Daniel:                                                                                                    |                                                     |  |  |
|                                                 | We are pleased to inform you the referenced WSSC project plans have been approved. Please refer to the Applicant Guide for detailed instructions on the next step requirements for your specific project type. |                                                     |  |  |
|                                                 | Your approved plans are ready for download for Project: PFG-025923-2018 - PFG - DJtestcase - 014501 SWEITZER LN                                                                                                |                                                     |  |  |
|                                                 | To download your approved plans, please Login to ProjectDox and download your plans from the Approved folder.                                                                                                  |                                                     |  |  |
| Click "Ducient Anno 2"                          | Project:                                                                                                    | PFG-025923-2018                                     |  |  |
| Click "Project Access"                          | Description:                                                                                                    | PFG - DJtestcase - 014501 SWEITZER LN               |  |  |
| Link and download plans<br>from Approved folder | Task:                                                                                                    | Notify Applicant Download                           |  |  |
|                                                 | Project Contact:                                                                                                    | Ted Podles (Ted.Podles@wsscwater.com, 301-206-8607) |  |  |
|                                                 |                                                                                                    | Project Access Login to ProjectDox                  |  |  |
|                                                 |                                                                                                    |                                                     |  |  |
|                                                 | For questions related to the project, please contact the Project Contact listed above.                                                                                                    |                                                     |  |  |
|                                                 | For technical issues/problems with ProjectDox, please contact planreviewhelp@wsscwater.com or call 301-206-8640.                                                                                               |                                                     |  |  |
|                                                 | Please do not reply to this email.                                                                                                    |                                                     |  |  |

1. Navigate to the "Projects" tab to search for your approved project. Click on the associated Project link to view the "Approved" folder.

|                            | L | Projects<br>Save Settings | Approved pr<br>within the | ojects are lo<br>e 'Projects' ta |            | Recent Projects A | II Project |
|----------------------------|---|---------------------------|---------------------------|----------------------------------|------------|-------------------|------------|
|                            |   |                           |                           |                                  |            | Show 7 +          | records    |
|                            |   |                           |                           |                                  |            |                   |            |
| PROJE                      |   | OPTIONS                   | DESCRIPTION               | OWNER                            | STATUS     | CREATE DATE       |            |
|                            | a | OPTIONS                   | DESCRIPTION               | OWNER<br>♡ Contains              | STATUS     | CREATE DATE       |            |
| PROJE<br>Co<br>PFG-0 -2018 | • | OPTIONS                   |                           |                                  |            |                   |            |
| ⊽ Co                       |   |                           | ♥ Contains                | ∇ Contains                       | V Contains | ∇ On              | •          |

2. Click on the "Approved" folder to view drawings and documents containing the WSSC Plans Review stamp of approval.

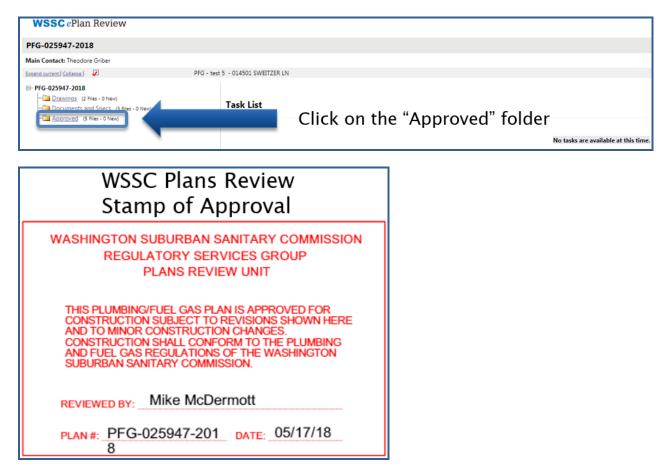

3. Toggle on all checkboxes to select all of the approved files and download all checked files.

|               | PFG-025947-2018                                                                                                    |                               |  |  |  |  |
|---------------|----------------------------------------------------------------------------------------------------|-------------------------------|--|--|--|--|
|               | Main Contact: Theodore Griber                                                                                                    | Main Contact: Theodore Griber |  |  |  |  |
|               | Folder: PFG-025947-2018\Approved PFG - test 5                                                                                                    | - 014501 SWEITZER LN          |  |  |  |  |
|               | View Folders Upload Files                                                                                                    |                               |  |  |  |  |
| Toggle on all | 5 of 5 files Curdent Sort: - Select -                                                                                                    | Click to download             |  |  |  |  |
| checkboxes    |                                                                                                    | selected files                |  |  |  |  |
| Checkboxes =  | Image: State of the state of the state of the        | selected mes                  |  |  |  |  |
|               | □         □         □         □         □         □         □         □         □         □         □         □         □         □         □         □         □         □         □         □         □         □         □         □         □         □         □         □         □         □         □         □         □         □         □         □         □         □         □         □         □         □         □         □         □         □         □         □         □         □         □         □         □         □         □         □         □         □         □         □         □         □         □         □         □         □         □         □         □         □         □         □         □         □         □         □         □         □         □         □         □         □         □         □         □         □         □         □         □         □         □         □         □         □         □         □         □         □         □         □         □         □         □         □         □         □         □                                                                                                            |                               |  |  |  |  |
|               | Image: State of the state of the state of the        |                               |  |  |  |  |
|               | ✓ <u>FOG Survey,pdf</u> V3     Sy17/2018 408:22 PM, 223 K8     Mike McDermott     D     D     D                                                                                                    |                               |  |  |  |  |
|               | Image: State of the second state of the second s |                               |  |  |  |  |

4. Continue with downloading all the checked files by clicking "OK" from the prompt.

| WSSC ePlan Review                                                  |                              | planreviewtest.wsscwater.com says<br>You are about to download all the checked files. Files that are currently<br>checked out by other users cannot be downloaded.<br>Continue? |  |
|--------------------------------------------------------------------|------------------------------|----------------------------------------------------------------------------------------------------|--|
| PFG-025947-2018                                                    |                              |                                                                                                    |  |
| Main Contact: Theodore Griber                                      |                              |                                                                                                    |  |
| Folder: PFG-025947-2018\Approved PFG - test 5 - 014501 SWEITZER LN |                              | OK Cancel                                                                                                    |  |
| View Folders Upload Files                                          |                              |                                                                                                    |  |
| 5 of 5 files Current Sort: - Select -                              | Task List                    |                                                                                                    |  |
| + - ≥   tੈ 2 % ⊨ A ⊄                                               | E. Start Workflow C Refresh  |                                                                                                    |  |
| ■ SI01 river rd.pdf V2<br>5/17/2018 408:22 PM, 472 KB              | Show all tasks for all users | Continue with download                                                                                                    |  |

5. Download the Zip File containing all of the approved files checked in the previous step. The approved PDF files will now be accessible from your personal computer storage within the downloaded Zip folder.

| WSSC ePlan Review                                              | wss                                                                                                    |
|----------------------------------------------------------------|----------------------------------------------------------------------------------------------------|
| PFG-025947-2018                                                | Home Q All Tasks Profile Logout                                                                                                    |
| Main Contact: Theodore Griber                                  | Project Reports Project Tasks                                                                                                    |
| Folder: PFG-025947-2018\Approved PFG - test                    | 5 - 014501 SWEITZER LN                                                                                                    |
| View Folders Upload Files O                                    | Files retrieved from: PFG-025947-2018\Approved                                                                                          |
| S of 5 files         Current Sort         - Select -         ▼ | Your files are ready to be downloaded. All selected files have been compiled<br>into a single ZIP file for your convenience.            |
| 8101 river rd.pdf V2     5/17/2018 4:08:22 PM, 472 KB          | Download Zip File (1.5 MB) Delete Zip File                                                                                              |
| Mike McDermott                                                 | After your download have pleted successfully, please delete the zip file from the server, for protection of your intellectual property. |
| DEST3051.pdf<br>5/17/2018 3:47:37 PM, 495 KB                   | Click to download Zip File                                                                                                    |

6. Upon plans review approval, a WSSC Master licensee or a WSSC Journeyman licensee shall be present at the inspection site to provide the WSSC inspector with a printed set of approved plans including modifications. The Master or Journeyman licensee shall be appropriately licensed for the scope of work being inspected, either plumbing, gasfitting, or both.

#### **Printing Drawings with Changemarks**

To get started:

1. Navigate to your project and open the folder containing the files with changemarks that you want to print.

| WSSC ePlan Review                 |                                            |
|-----------------------------------|--------------------------------------------|
| PFG-025947-2018                   |                                            |
| Main Contact: Theodore Griber     |                                            |
| Expand current   Collapse         | PFG - test 5 - 014501 SWEITZER LN          |
| • • • • • • • • • • • • • • • • • | Open the folder containing the changemarks |

2. Click on the markup icon to view the drawing containing the WSSC Plans Reviewer changemarks.

| WSSC eP                                               | lan Review                                                      |                                |    |
|-------------------------------------------------------|-----------------------------------------------------------------|--------------------------------|----|
| PFG-025947-2                                          | 2018                                                            |                                |    |
| Main Contact: Theo                                    | odore Griber                                                    |                                |    |
| Folder: PFG-02594                                     | 7-2018\Drawings                                                 | PFG - test 5 - 014501 SWEITZEF | LN |
| View Fold                                             | lers 🛛 🗖                                                        | •                              |    |
| 2 of 2 files                                          | Current Sort                                                    | - Select -                     |    |
| ± = 🔲                                                 | िकिष                                                            |                                |    |
| 5.<br>T                                               | DEST3051.pdf<br>/17/2018 2:08:11 PM, 1 MB<br>heodore Geppert    |                                |    |
| 144 <b>(</b> ) () () () () () () () () () () () () () | 0EST3054.pdf<br>/17/2018 2:08:11 PM, 413 K8<br>/heodore Geppert | Click on the<br>markup icon    |    |

3. Check the "View" checkbox and click the "View/Edit" button within the popup window.

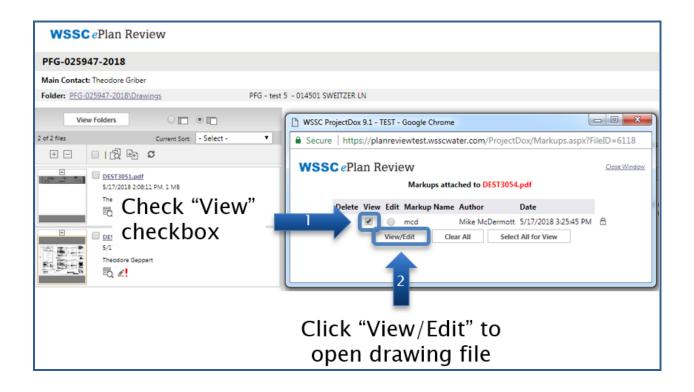

4. Click "Publish" to PDF.

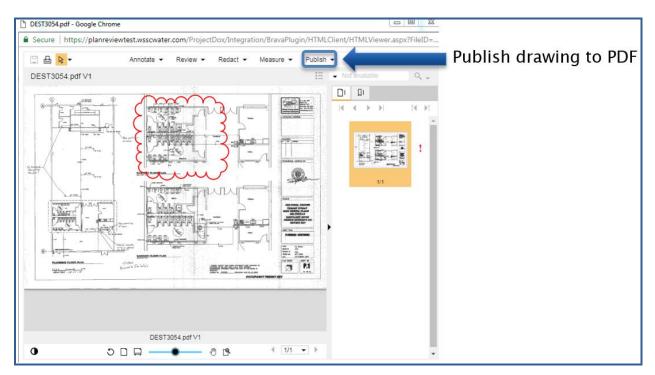

5. Select the 'Burn-in current markups' option when printing PDF files marked up for revisions. Click "Publish"

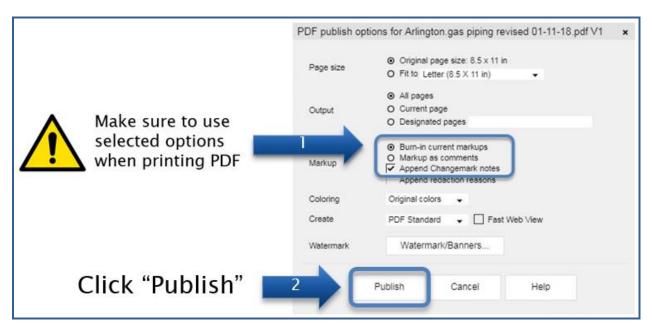

6. Print the marked-up PDF by clicking on the printer button. From here, you can either print/save as a PDF file to coordinate revisions electronically or print a hard copy.

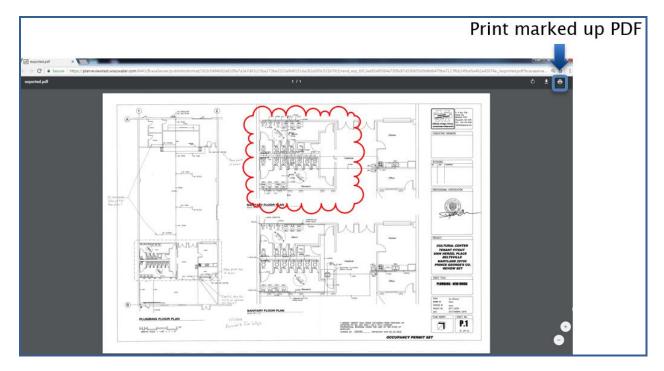